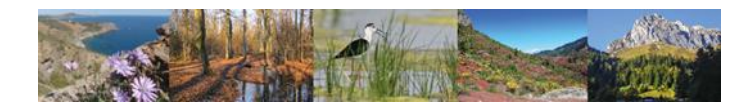

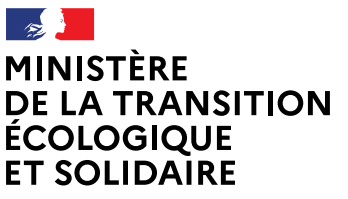

Liberté Égalité Fraternité **Produit numérique SIN2 Fiche pratique N°2**

## **Comment renseigner les « données socle »**

# Pour qui ?

Cette fiche pratique est à destination des administrateurs locaux déclarés dans SIN2 (DREAL-DDT)

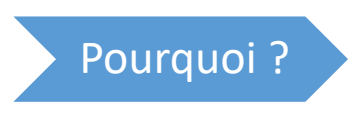

L'objectif de cette fiche est de vous indiquer quelles sont les « données socle » d'un DOCOB et où les renseigner

<span id="page-0-0"></span>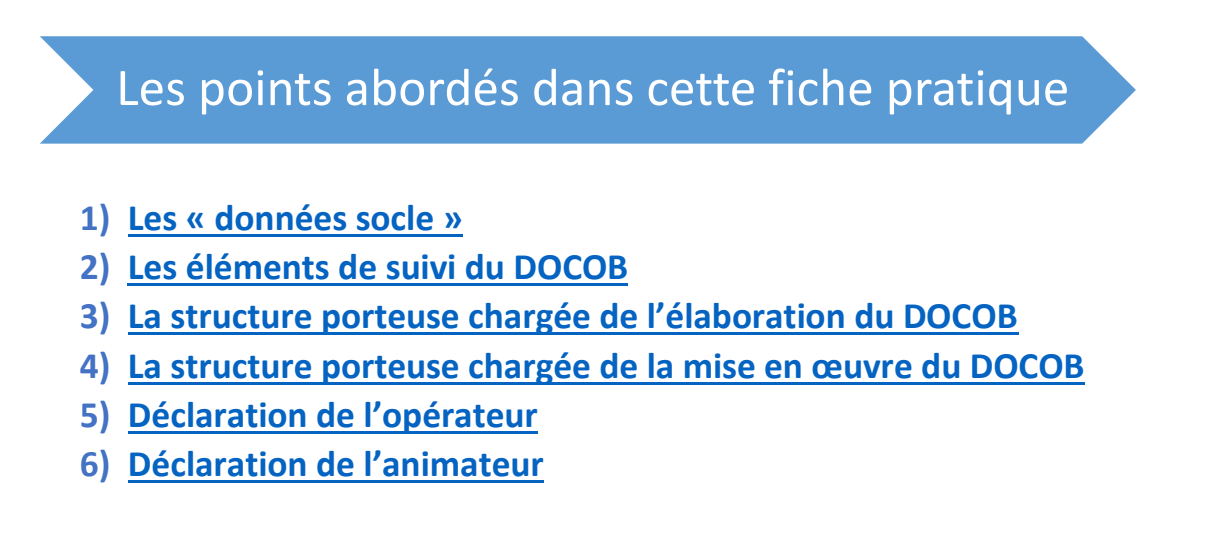

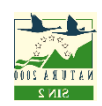

## 1 Les données socle

Sont les suivantes :

- Code/nom du site
- Etat d'avancement du DOCOB
- Phase du DOCOB
- Portage
- Structure porteuse élaboration
- Structure porteuse animation
- Opérateur
- Animateur

Elles se trouvent synthétisées dans le tableau du menu « Restitution/DOCOB »

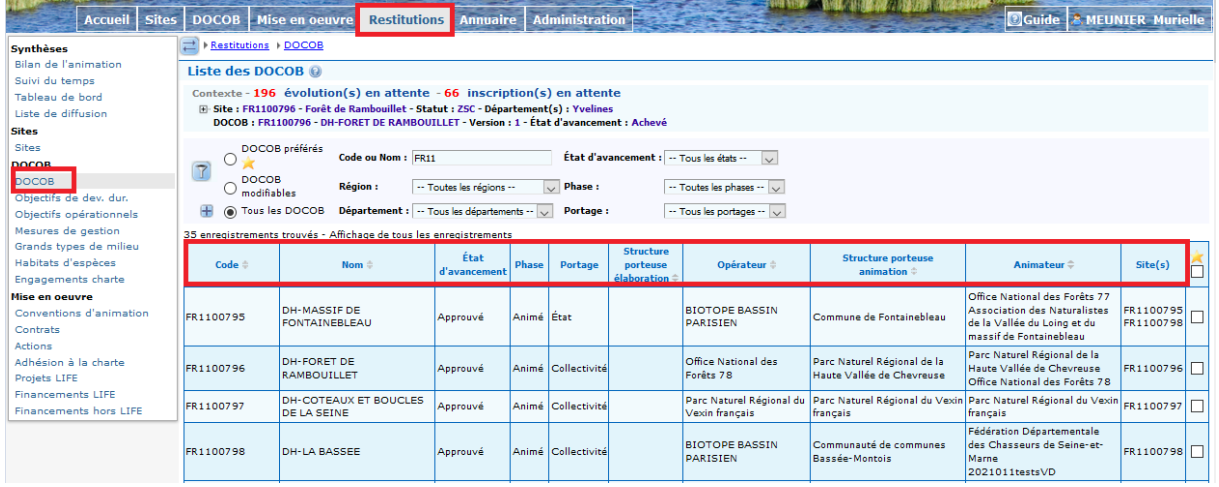

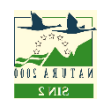

## <span id="page-2-0"></span>2 Les éléments de suivi du DOCOB

Ces données peuvent être modifiées via le menu « DOCOB » / « suivi du DOCOB »

Le nom du DOCOB : il peut être modifié dans l'onglet Identification

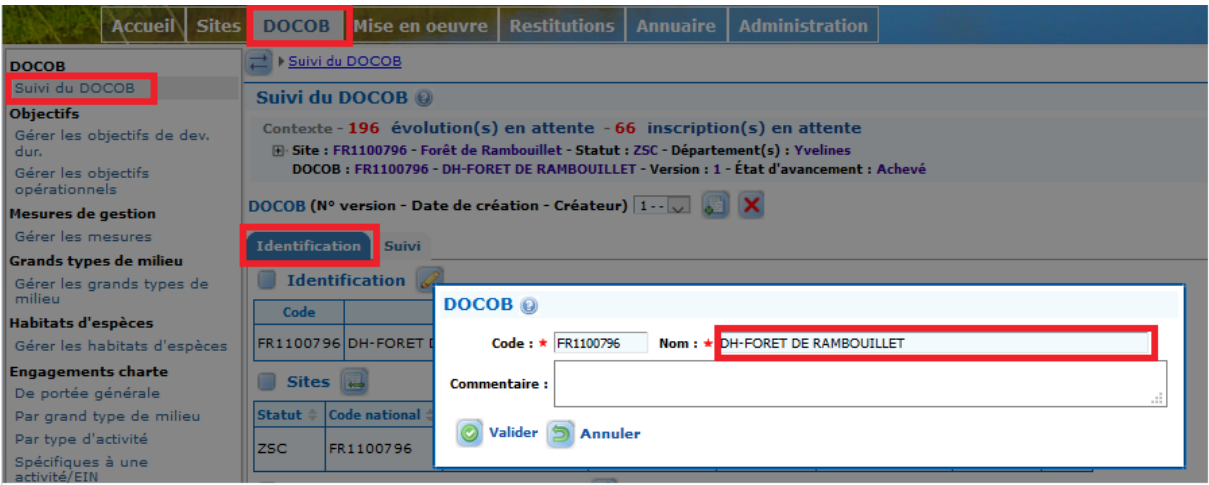

 L'état d'avancement, la phase et le portage : ils peuvent être modifiés dans l'onglet suivi

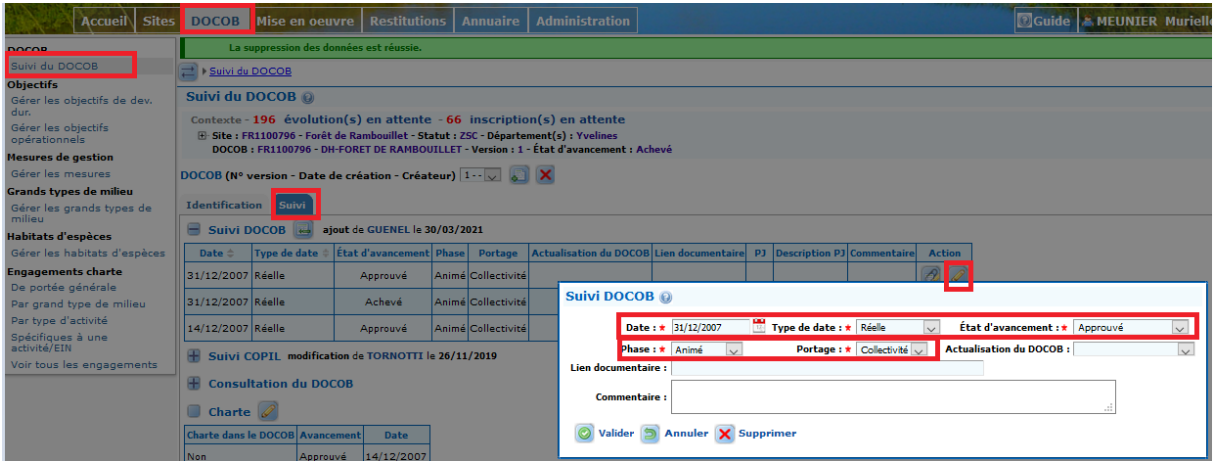

« Etat d'avancement du DOCOB

En fonction de l'état d'avancement de votre DOCOB vous devez sélectionner l'état le plus approprié dans la liste du menu déroulant.

- · Non débuté
- En cours
- Achevé

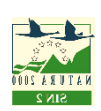

- Validé COPIL
- Opérationnel
- Approuvé
- En cours de révision
- Périmé

#### « Phase »

Les choix possibles pour ce champ sont les suivants :

- Animé
- Non animé

 « Portage » Sélectionner pour ce champ le portage du DOCOB en cours. Choix possibles :

- $E_{\text{t}}$
- **Collectivité**

**Remarque : le cas de la révision ou de l'actualisation d'un DOCOB est abordé dans [la fiche pratique N°4](https://sin2.din.developpement-durable.gouv.fr/info/fiche-pratique-no4-les-revisions-et-actualisations-a86.html) du site d'information SIN2**

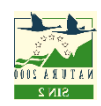

## <span id="page-4-0"></span>3 La structure porteuse chargée de l'élaboration du DOCOB

L'organisme est déclaré structure porteuse chargée de l'élaboration du DOCOB via le menu « DOCOB » / « suivi du DOCOB » / « Organisme ».

Si l'organisme n'existe pas, il faut au préalable le créer via le menu « Annuaire » / « Organisme ».

 $\triangleright$  Création d'un organisme

Cliquer sur le bouton **puis renseigner les différents champs.** Les champs avec un astérisque en rouge sont des champs obligatoires. Penser à valider votre saisie.

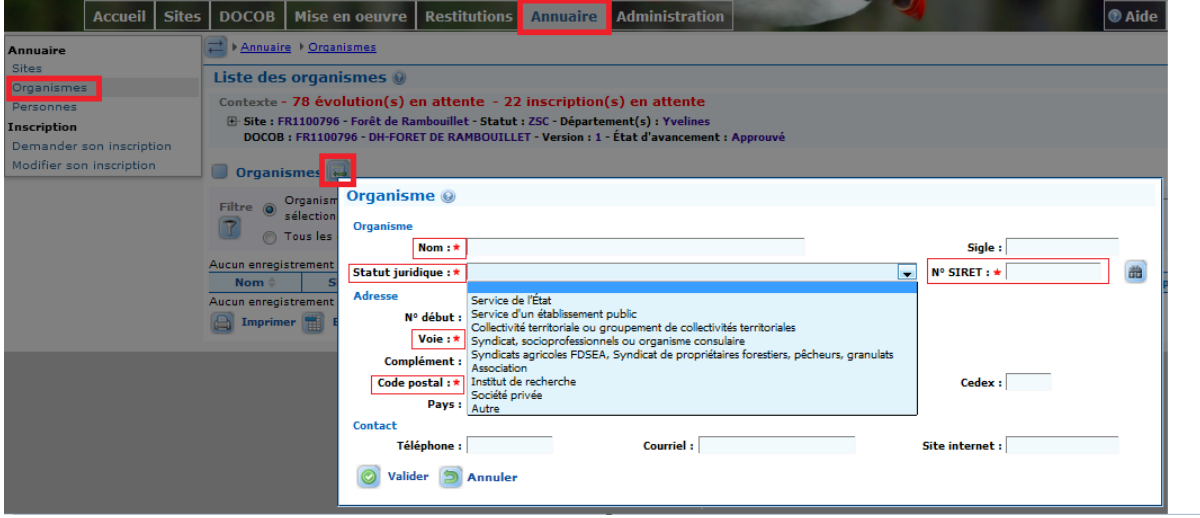

 Déclaration de l'organisme comme structure porteuse chargée de l'élaboration du DOCOB

Choisir pour le rôle de l'organisme dans la liste déroulante « Structure porteuse chargée de l'élaboration du DOCOB ». La date de début de rôle est obligatoire

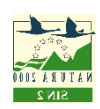

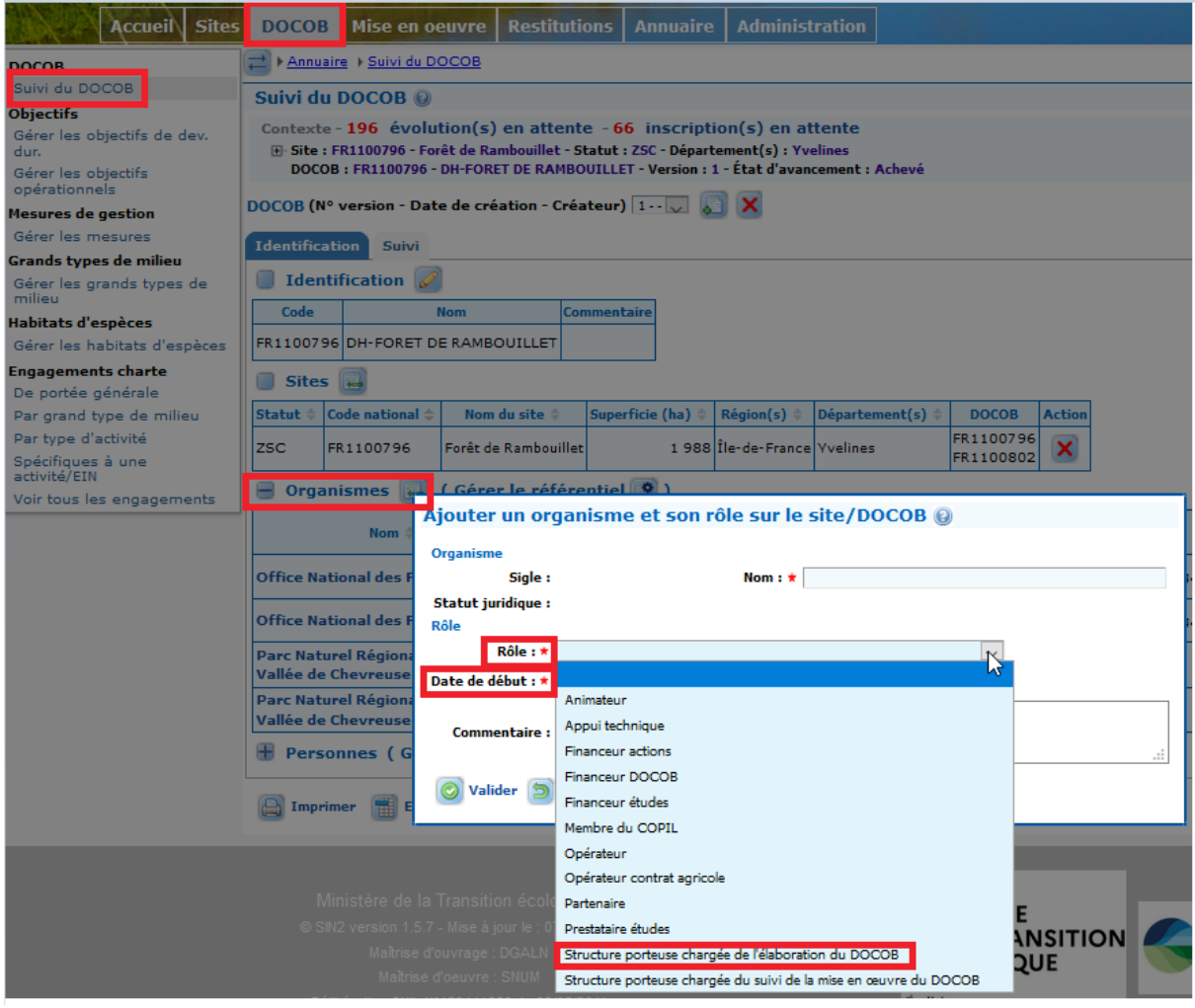

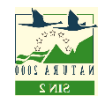

### <span id="page-6-0"></span>4 La structure porteuse chargée de la mise en œuvre du DOCOB

L'organisme est déclaré structure porteuse chargée de la mise en œuvre du DOCOB via le menu « DOCOB » / « suivi du DOCOB » / « Organisme ».

Si l'organisme n'existe pas, il faut au préalable le créer via le menu « Annuaire » / « Organisme » (voir paragraphe ci-dessus).

Déclaration de l'organisme comme structure porteuse chargée de la mise en œuvre du DOCOB :

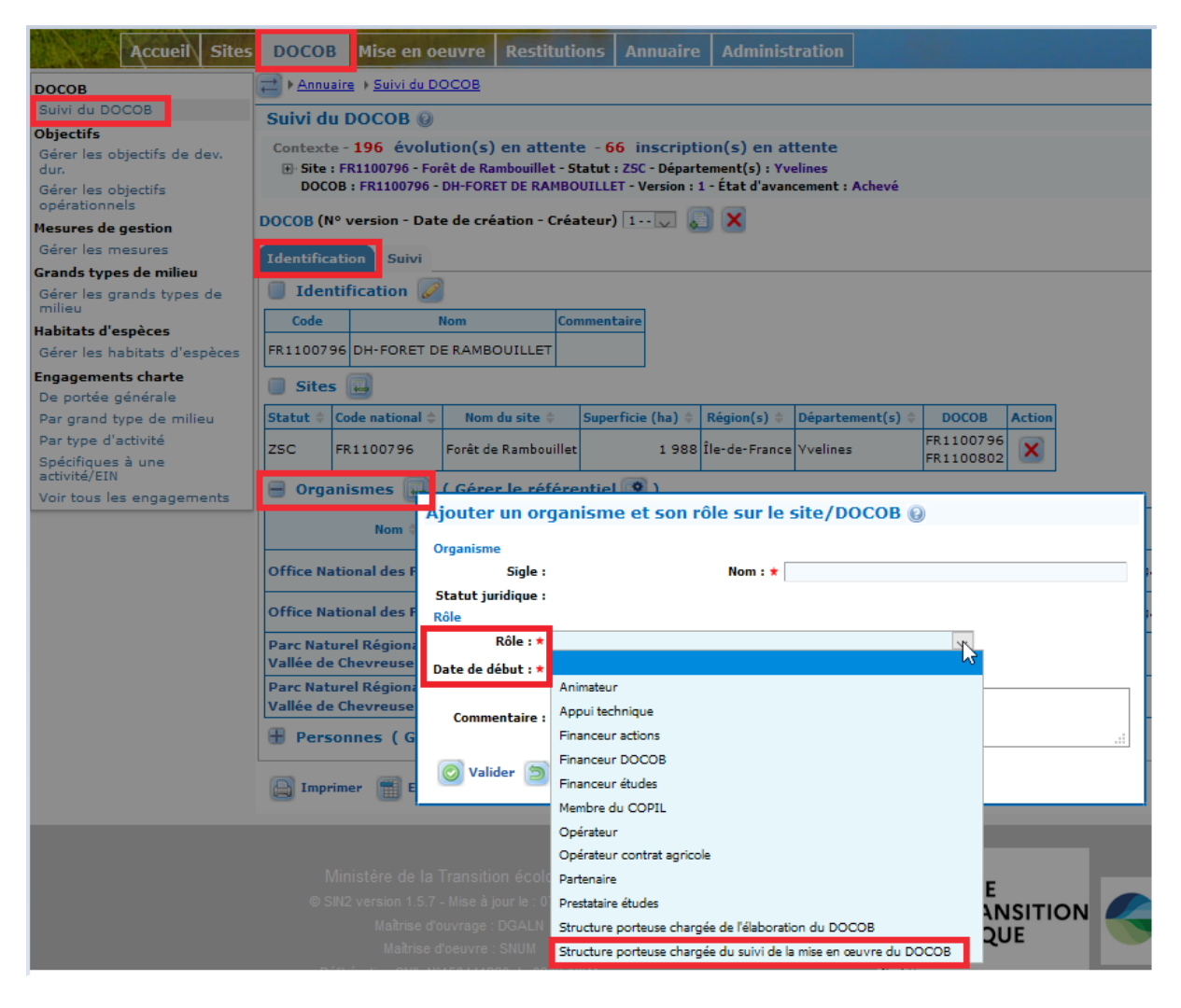

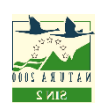

## <span id="page-7-0"></span>5 L'opérateur

L'organisme est déclaré opérateur via le menu « DOCOB » / « suivi du DOCOB » / « Organisme ».

De même que précédemment, si l'organisme n'existe pas, il faut au préalable le créer via le menu « Annuaire » / « Organisme ».

Déclaration de l'organisme comme opérateur du DOCOB :

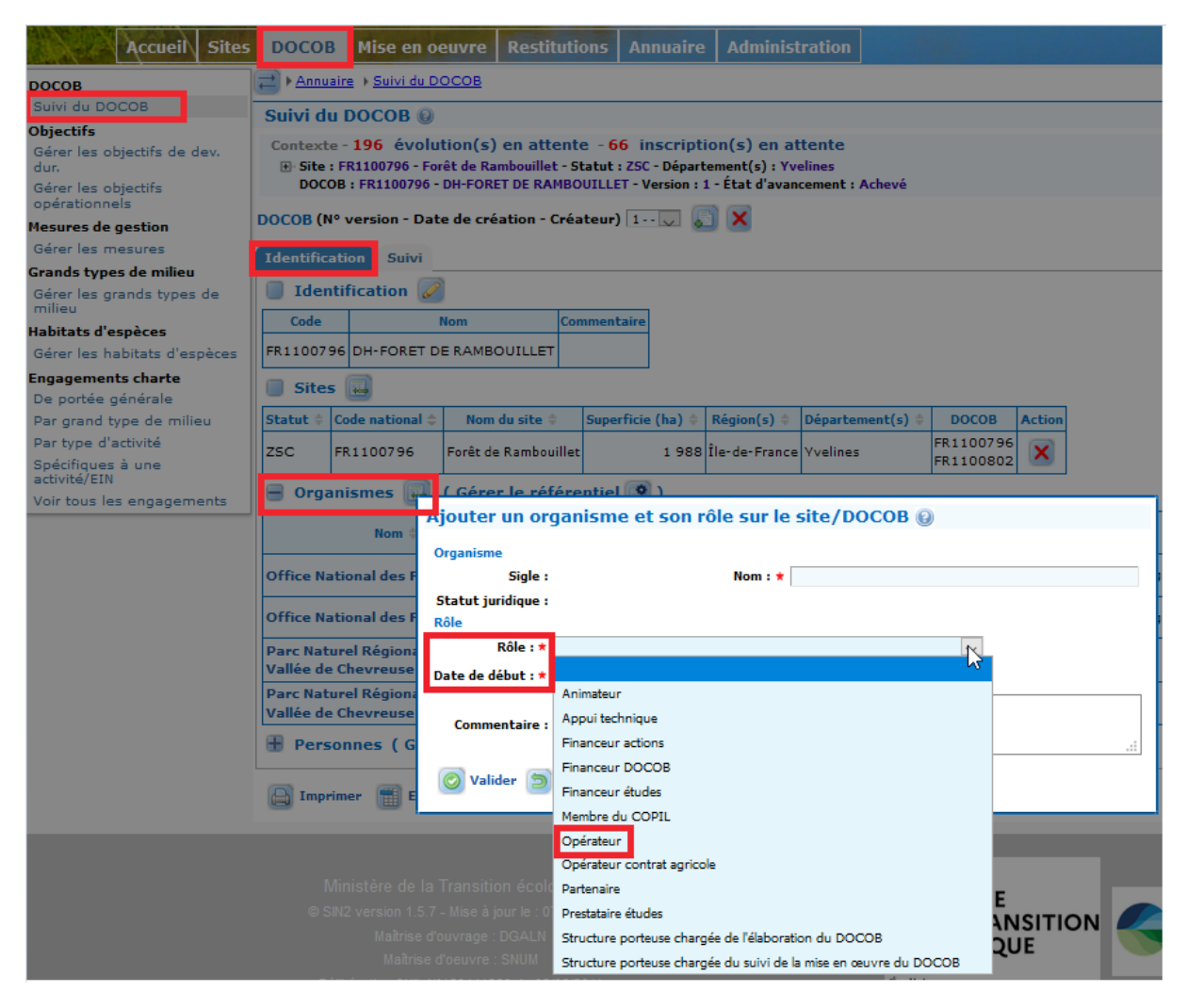

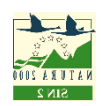

## <span id="page-8-0"></span>6 L'animateur

L'organisme est déclaré animateur via le menu « DOCOB » / « suivi du DOCOB » / « Organisme ».

De même que précédemment, si l'organisme n'existe pas, il faut au préalable le créer via le menu « Annuaire » / « Organisme ».

Déclaration de l'organisme comme animateur du DOCOB :

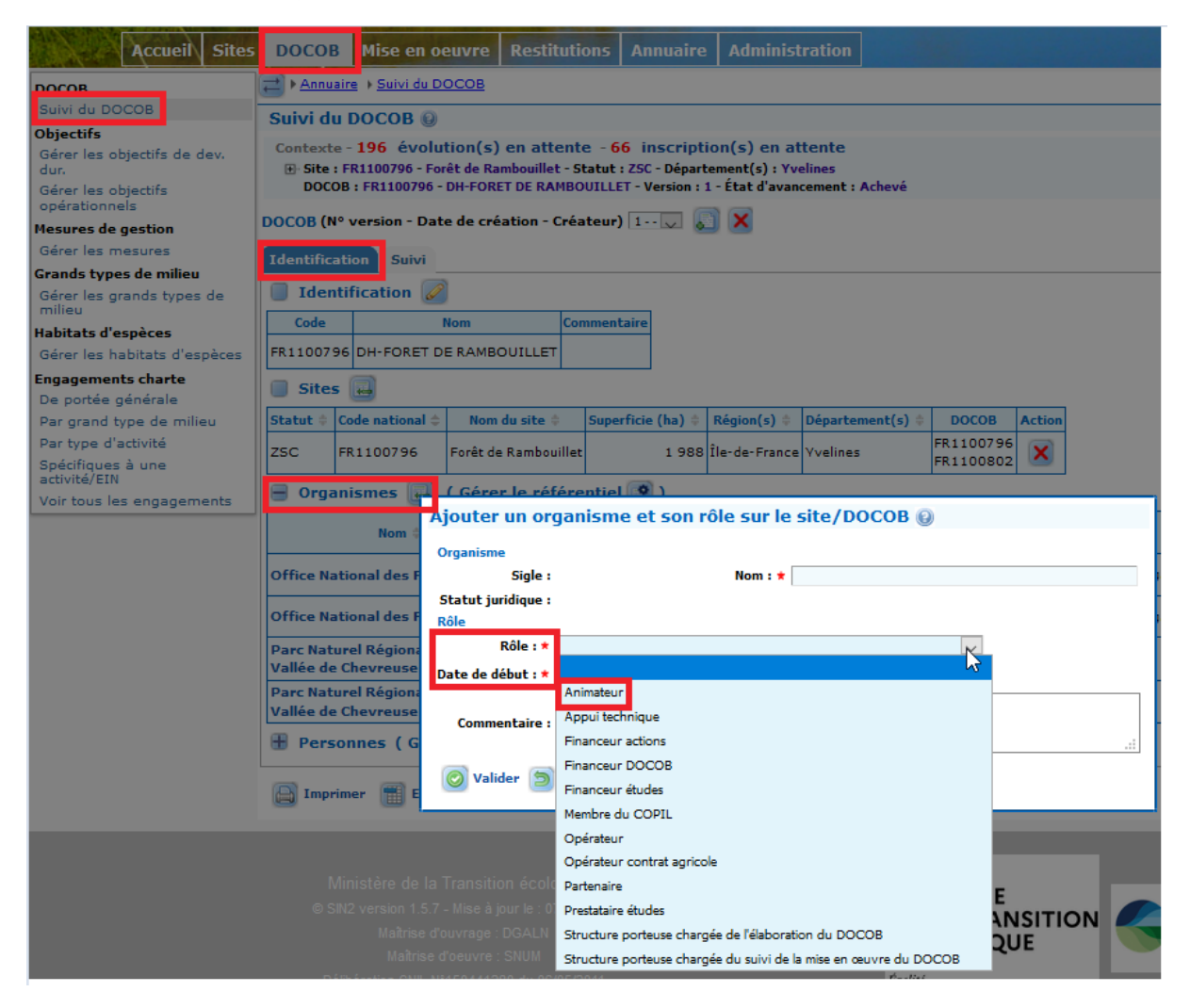

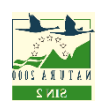